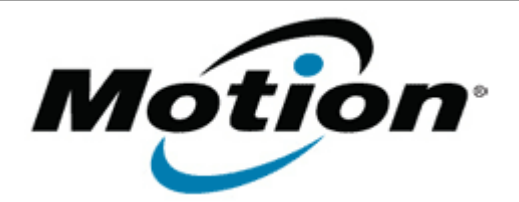

## Motion Computing Software Release Note

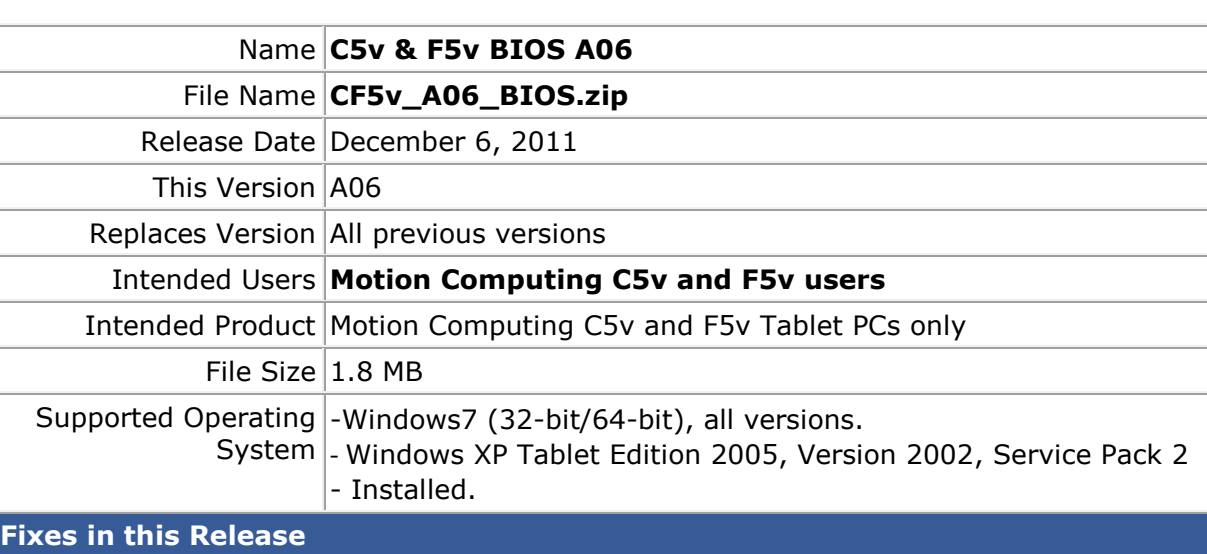

• Fix occasional hang when waking from stand-by.

**Installation and Configuration Instructions**

Important BIOS Installation Information

• This BIOS update contains an EC update. To activate the EC change you must remove AC after the installation completes (shut down).

## **To install the BIOS update:**

- 1. Download the BIOS update to the directory location of your choice.
- 2. Unzip the file to a location on your local drive.
- 3. Double-click installer and follow the prompts. Note: Ensure the tablet is using AC power before opening the file.
- 4. The update process may take some time. Do not manually power-off the tablet during the update.
- 5. The tablet will automatically shut down after installing the BIOS.

## **Licensing**

Refer to your applicable end-user licensing agreement for usage terms.